## **SISTEM PEMBAYARAN BIAYA PENDIDIKAN DI YAYASAN PENDIDIKAN AL IRSYAD SURAKARTA**

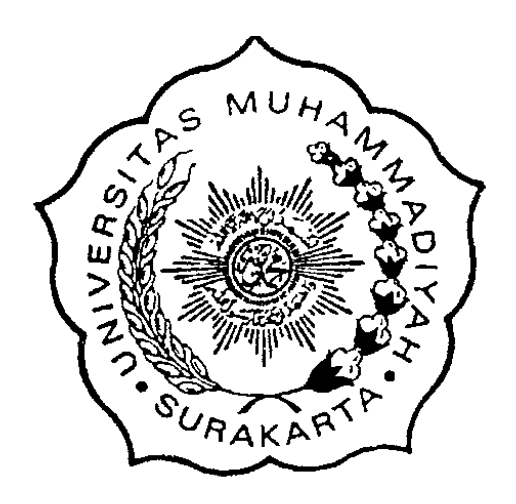

**Disusun sebagai salah satu syarat menyelesaikan Program Studi Strata I pada Progam Studi Informatika Fakultas Komunikasi dan Informatika**

**Oleh :**

**BAHARY ANDY RIYANTO L200140006**

**PROGRAM STUDI INFORMATIKA FAKULTAS KOMUNIKASI DAN INFORMATIKA UNIVERSITAS MUHAMMADIYAH SURAKARTA 2018**

#### **HALAMAN PERSETUJUAN**

# **SISTEM PEMBAYARAN BIAYA PENDIDIKAN** DI YAYASAN PENDIDIKAN AL IRSYAD SURAKARTA

Oleh:

#### **BAHARY ANDY RIYANTO**

**L200140006**

Telah diperiksa dan disetujui untuk diuji oleh:

Dosen Pembimbing

Dr. Endah Sudarmilah, S.T, M.Eng **Dr. Endah Sudarmilah,S.T, M.Eng**

 $\mathfrak{f}$ 

#### **HALAMAN PENGESAHAN**

# **SISTEM PEMBAYARAN BIAYA PENDIDIKAN** DI YAYASAN PENDIDIKAN AL IRSYAD SURAKARTA

# **BAHARY ANDY RIYANTO**

#### **BAHARY ANDY RIYANTO**

#### **L200140006**

**Telah dipertahankan di depan Dewan Penguji**

**Fakultas Komunikasi dan Informatika**

**Universitas Muhammadiyah Surakarta** Pada hari <u>Sabtu</u> 18-8-2018

**Dan dinyatakan telah memenuhi syarat**

#### Dewan Penguji:

- 1. Dr. Endah Sudarmilah, S.T, M.Eng. **1. Dr. Endah Sudarmilah, S.T, M.Eng. (……..……..)**
- 2. Nurgiyatna, M.Sc., Ph.D.<br>(Anggota I Dewan Penguji)
- 3. Yogiek Indra Kurniawan, S.T., M.T. (... **(Anggota I Dewan Penguji) 3. Yogiek Indra Kurniawan, S.T., M.T. (……..……..)**

 $\mathcal{L}$ 

Publikasi ilmiah ini telah diterima sebagai persyaratan  $Tanggal.1.7.7.7.7.7.20.18.$ **Mengetahui**,

Dekan Ketua **Mengetahui,** Fakultas Komunikasi dan Informatika am Studi Informatika  $\mathbb{Z}$  $\mathbb{R}$ **Facultas Komunikasi dan Informatikasi dan Informatikasi dan Informatikasi dan Informatikasi dan Informatikasi Program Studies** .T., M.Sc., Ph.D. tyono, S.T., M.Sc. yatna S IK: 970 **NIK: 881 Nurgiyatna, S.T., M.Sc., Ph.D. Dr. Heru Supriyono, S.T., M.Sc.** ij

# Dengan ini saya menyatakan bahwa dalam naskah publikasi ini tidak terdapat karya yang

Dengan ini saya menyatakan bahwa dalam naskah publikasi ini tidak terdapat karya yang pernah diajukan untuk memperoleh gelar kesarjanaan di suatu perguruan tinggi dan sepanjang pernah diajukan untuk memperoleh gelar kesarjanaan di suatu perguruan tinggi dan sepanjang pengetahuan saya juga tidak terdapat karya atau pendapat yang pernah ditulis atau diterbitkan orang lain, kecuali secara tertulis diacu dalam naskah dan disebutkan dalam daftar pustaka.

Apabila kelak terbukti ada ketidakbenaran dalam pernyataan saya di atas, maka akan saya pertanggungjawabkan sepenuhnya.

Ш

**Surakarta, ………………**  $\mathbf{s}$ 

**BAHARY ANDY RIYANTO** L200140006

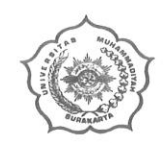

## UNIVERSITAS MUHAMMADIYAH SURAKARTA FAKULTAS KOMUNIKASI DAN INFORMATIKA PROGRAM STUDI INFORMATIKA

Jl. A Yani Tromol Pos 1 Pabelan Kartasura Telp. (0271)717417, 719483 Fax (0271) 714448 Surakarta 57102 Indonesia. Web: http://informatika.ums.ac.id. Email: informatika@ums.ac.id

## SURAT KETERANGAN LULUS PLAGIASI

No Surat 13/14.3. 1-13/10F-FK1 / 1x/2018

Assalamu'alaikum Wr. Wb

Biro Skripsi Program Studi Informatika menerangkan bahwa:

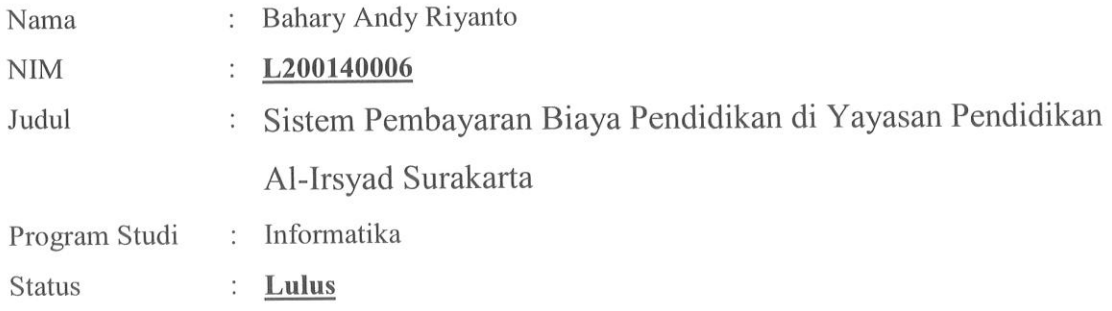

Adalah benar-benar sudah lulus pengecekan plagiasi dari Naskah Publikasi Skripsi, dengan menggunakan aplikasi Turnitin.

Demikian surat keterangan ini dibuat agar dipergunakan sebagaimana mestinya.

Wassalamu'alaikum Wr. Wb

Surakarta, 18 September 2018

Biro Skripsi Informatika

Ihsan Cahyo Utomo, S.Kom., M.Kom.

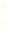

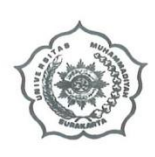

## UNIVERSITAS MUHAMMADIYAH SURAKARTA FAKULTAS KOMUNIKASI DAN INFORMATIKA PROGRAM STUDI INFORMATIKA

Jl. A Yani Tromol Pos 1 Pabelan Kartasura Telp. (0271)717417, 719483 Fax (0271) 714448<br>Surakarta 57102 Indonesia. Web: http://informatika.ums.ac.id. Email: informatika@ums.ac.id

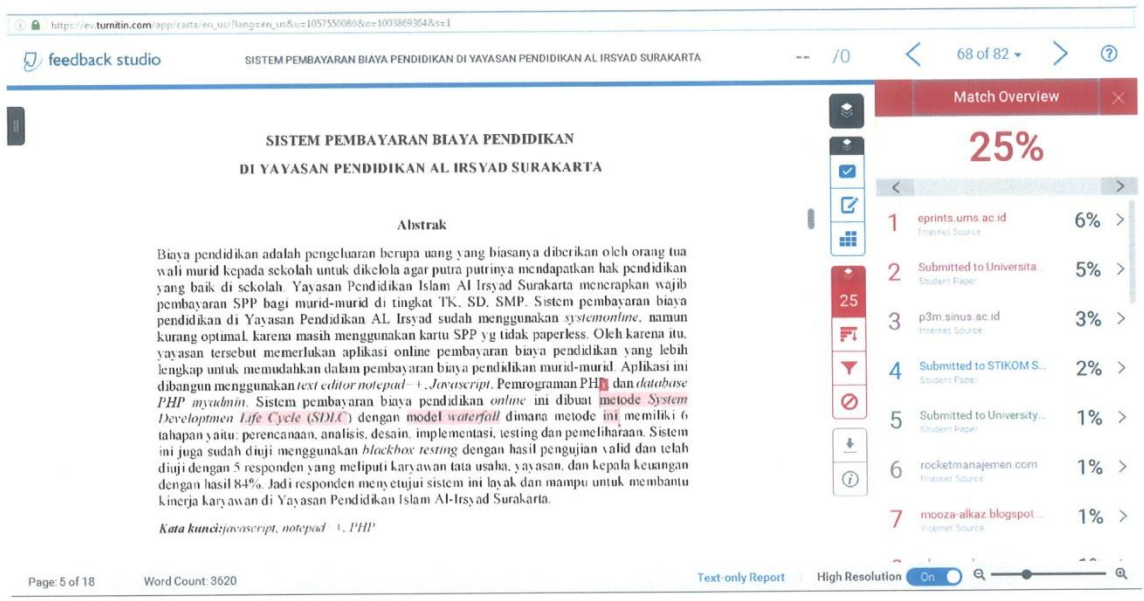

 $\mathbf V$ 

 $\overline{\mathbb{R}}$ 

## **SISTEM PEMBAYARAN BIAYA PENDIDIKAN DI YAYASAN PENDIDIKAN AL IRSYAD SURAKARTA**

#### **Abstrak**

Biaya pendidikan adalah pengeluaran berupa uang yang biasanya diberikan oleh orang tua wali murid kepada sekolah untuk dikelola agar putra putrinya mendapatkan hak pendidikan yang baik di sekolah. Yayasan Pendidikan Islam Al Irsyad Surakarta menerapkan wajib pembayaran SPP bagi murid-murid di tingkat TK, SD, SMP. Sistem pembayaran biaya pendidikan di Yayasan Pendidikan AL Irsyad sudah menggunakan *systemonline*, namun kurang optimal, karena masih menggunakan kartu SPP yg tidak paperless. Oleh karena itu, yayasan tersebut memerlukan aplikasi online pembayaran biaya pendidikan yang lebih lengkap untuk memudahkan dalam pembayaran biaya pendidikan murid-murid. Aplikasi ini dibangun menggunakan *text editor notepad++*, *Javascript*, Pemrograman PHP, dan *database PHP myadmin*. Sistem pembayaran biaya pendidikan *online* ini dibuat metode *System Developtmen Life Cycle* (*SDLC*) dengan model *waterfall* dimana metode ini memiliki 6 tahapan yaitu: perencanaan, analisis, desain, implementasi, testing dan pemeliharaan. Sistem ini juga sudah diuji menggunakan *blackbox testing* dengan hasil pengujian valid dan telah diuji dengan 5 responden yang meliputi karyawan tata usaha, yayasan, dan kepala keuangan dengan hasil 84%. Jadi responden menyetujui sistem ini layak dan mampu untuk membantu kinerja karyawan di Yayasan Pendidikan Islam Al-Irsyad Surakarta.

**Kata kunci:** javascript, notepad++, PHP

#### **Abstract**

*The cost of education is spending pecuniary usually given by parents students to schools to be managed to earn the right of children good education at school. The islamic education foundation al irsyad surakarta start applying the standards shall be obliged to the payment of SPP for students at the preschool level, elementary school, junior high school. The payment system education budget in education foundation have used the irsyad systemonline , but of less optimal , because it is still use the card spp which is not paperless . Therefore, the foundation would need the online application payment of the costs of more comprehensive education to make easy in payment of the costs of education students . This application built using text editor notepad++, Javascript, PHP, and database Programming PHP myadmin. This payment system was built with the method of System Development Live Cycles (SDLC) with waterfall model where this method are having 6 steps that is: planning, analysis, design, implementation, testing and maintance. This system also has been be tested to see the use of testing was definitely blackbox with the results of testing valid and has been tested with 5 respondents with the results of the 84 %. So the respondents agreed with the worth of this system and capable of being to help the performance of several workers in the islamic education foundation al-irsyad Surakarta. Keywords: javascript, notepad++, PHP* 

#### **1. PENDAHULUAN**

Perkembangan teknologi yang pesat saat ini membawa dampak yang cukup signifikan didalam suatu instansi pendidikan. Instansi memanfaatkan teknologi untuk merancang suatu sistem. Sakah satunya merancang sistem pembayaran biaya pendidikan di Yayasan Pendidikan Al-Irsyad Surakarta. Sistem ini digunakan untuk mempermudah mengelola pembayaran biaya pendidikan di yayasan tersebut secara efektif dan efisien. Efektif dalam arti pekerjaan yang bisa diselesaikan dengan tepat waktu dan sesuai seperti rencana yang sebelumnya telah ditetapkan. Sedangkan efisien dapat diartikan hemat biaya, waktu dan tenaga serta memperoleh hasil yang maksimal tanpa harus mengeluarkan banyak. Sistem ini digunakan oleh admin, yayasan, kepala keuangan dan karyawan tata usaha untuk mempermudah dalam pembayaran biaya pendidikan di Yayasan Pendidikan Al-Irsyad Surakarta.

Sistem merupakan kumpulan dari elemen-elemen yang berinteraksi untuk mencapai suatu tujuan tertentu. Dimana suatu jaringan kerja dari prosedur-prosedur yang saling berhubungan, berkumpul bersama-sama untuk melakukan suatu kegiatan atau menyelesaikan suatu sasaran tertentu. Sedangkan Informasi merupakan data yang telah diproses menjadi bentuk yang memiliki arti bagi penerima dan dapat berupa fakta, suatu nilai yang bermanfaat. Sistem Informasi menjadi bermakna apabila suatu sistem yang terintegrasi mampu menyediakan informasi yang bermanfaat bagi penggunanya. Sehingga menjadi suatu sistem yang memanfaatkan perangkat keras dan perangkat lunak komputer, prosedur manual, model manajemen dan basis data (Noya, M. 2014)

Menurut kamus besar bahasa Indonesia definisi pembayaran adalah dari suku kata "pem.ba.yar.an" adalah proses, cara, perbuatan membayar, maka pengertian pembayaran SPP adalah proses membayar SPP yang dilakukan berulang-ulang, sekali dalam satu bulan, sedangkan menurut Suryosubroto (2004) dasar hukum pengusutan SPP adalah keputusan bersama tiga menteri, yaitu: (1) Menteri Pendidikan dan Kebudayaan (No. 0257/K/1974), (2) Menteri dalam Negeri (No. 221 tahun 1947), (3) Menteri Keuangan (No. Kep.1606/MK/11/1974). SPP dimaksudkan untuk membantu pembinaan pendidikan seperti yang ditunjukan pada pasal 12 keputusan tersebut yakni untuk membantu penyelenggaraan sekolah, kesejahteraan personal, perbaikan sarana dan prasarana dan kegiatan supervisi. Selanjutnya pada pasal 18 dinyatakan bahwa kedudukan Kepala Sekolah dalam pengelolaan SPP adalah bendaharawan khusus yang bertanggungjawab dalam penerimaan, penyetoran, dan penggunaan dana yang telah ditentukan terutama dana penunjang pendidikan (DPP). Pelanggaran terhadap pelaksanaan ketentuan SPP diancam dengan hukuman jabatan (pasal 22) (Migunani, F. N. H., & Hayati, M. R., 2013).

Sudarmilah, E., Supardi, A., & Muliawan, E. A. (2012), penelitiannya yang berjudul "Aplikasi Administrasi Laboratorium Pada Rumah Sakit PKU Muhammadiyah Delanggu"

menyatakan bahwa pemanfaatan komputer pada rumah sakit telah di upayakan semaksimal mungkin.hal tersebut bertujuan untuk memudahkan pekerjaan pada proses administrasi dalam melayani pasien, hanya saja dalam administrasi tersebut belum digunakan aplikasi khusus. Pencatatannya masih menggunakan sistem manual hal tersebut yang menyebabkan data hilang, kerusakan data dan *input* yang lama. Kesulitan tersebut dapat diselesaikan dengan adanya sistem administrasi yang baik agar proses pelayanan terhadap pasien dapat cepat dan tepat. Sistem informasi yang berupa sistem administrasi dapat dibuat sebagai solusi dari permasalahan tersebut.

Sistem pembayaran online adalah istilah yang komprehensif, menggambarkan berbagai cakupan pengiriman melalui *multichannel* elektronik. Digunakan untuk berbagai keperluan menawarkan diperkuat ketidaktepatan *characterising* pembayaran *online* dalam sastra. Pembayaran online dapat dilihat dari kemampuan sebagai e-banking, m-payment, e-tunai, *internet banking*, perbankan online, e-broking, e-keuangan dan sebagainya. Semua hal dipertimbangkan, beberapa peneliti telah menunjukkan beberapa usaha untuk datang dengan sebuah definisi pembayaran *online* (Khan, B. U. I., Olanrewaju, R. F., Baba, A. M., Langoo, A. A., & Assad, S. , 2017).

Yayasan Pendidikan Islam Al Irsyad Surakarta adalah salah satu yayasan islam yang mengelola pendidikan islam ditingkat TK, SD dan SMP. Yayasan ini telah menerapkan sistem berbasis online seperti sistem penggajian *online* dan *system* rencana anggaran online. Pihak yayasan ingin mempunyai sistem pembayaran baiaya pendidikan agar dapat mempermudah karyawan keuangan mengecek cicilan, kekurangan pembayaran SPP, dana kegiatan, buku paket, infaq, secara *online* dan *real-time*. Oleh karena itu, maka dibutuhkan sebuah sistem pembayaran biaya pendidikan berbasis *online*. Pembuatan sistem ini menggunakan seperangkat *personal computer* dan aplikasi seperti bahasa pemrograman *PHP*, *text editornotepad++, Java Script* dan *database PHPmyadmin*. Sistem ini dibuat semirip mungkin seperti bentuk sistem yang sudah ada di Yayasan Pendidikan Al Irsyad Surakarta agar pengguna dapat menyesuaikan sistem ini dengan cepat, mudah dan effisien.

## **2. METODE**

Perancangan Sistem Informasi Pembayaran Biaya Pendidikan dengan menggunakan metode *System Developtmen Life Cycle* (*SDLC*) dengan model *waterfall*, yaitu metode pendekatan bertahap untuk melakukan analisa dan membangun rancangan sistem sesuai dengan spesifik pengguna. Metode *SDLC* adalah proses yang digunakan untuk

pengembangan sistem yang dianalisis dan dirancang lalu diimplementasikan, lalu melakukan perawatan sistem. Gambaran urut fase-fase *System Development Life Cycle* seperti pada gambar 1 :

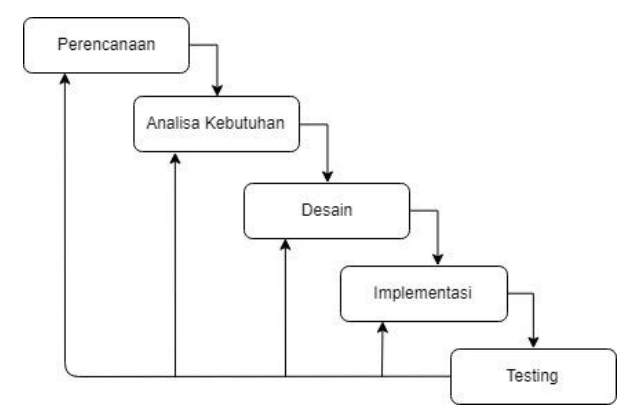

Gambar 1. *System Development Life Cycle*(Muharto, A. A., 2012)

## **2.1 Planing/Perencanaan**

Tahapan perencanaan adalah merencanakan segala sesuatu kebutuhan di Yayasan Pendidikan Islam Al-Irsyad Surakarta dalam perencanaan Sistem Pembayaran SPP dan Keuangan yang lainnya dengan wawancara dan observasi. Wawancara berguna untuk mengetahui kebutuhan sistem informasi yang akan dirancang, observasi sistem berguna untuk mengetahui kekurangan dan mengidentifikasi masalah.

### **2.2 Analisis**

Pada tahap ini dilakukan pengidentifikasian permasalahan yang muncul pada Yayasan Pendidikan Islam Al-Irsyad berdasarkan hasil wawancara dan observasi. Hasil dari wawancara dan observasi yang didapatkan yaitu sebagai berikut :

- 1) Penerapan aplikasi pembayaran SPP dan keuangan lainnya digunakan untuk petugas TU untuk mencapai proses kinerja sehingga waktu digunakan dalam pelayan andministrasi dapat semakin cepat.
- 2) Tujuan dan sasaran terhadap walimurid, petugas TU, kepala keuangan maupun yayasan dapat mengetahui informasi pembayaran secara efisien.
- 3) Wali murid dan karyawan dapat mengetahui cicilan serta kekurangan pembayaran SPP, dana kegiatan, buku paket, infaq secara *online* dan *riiltime*.

### **2.3 Desain/Perancangan Sistem**

Tahap Desain merupakan tahap perancangan sistem dari mulai membuat struktur *database*, *usecase* diagram sesuai dengan kebutuhan sistem informasi yang akan dibuat.

#### 2.3.1 *Usecase Diagram*

*Usecase diagram* menjelaskan urutan interaksi yang saling berkaitan antara sistem dan aktor tersebut dan ditunjukkan pada Gambar 2 dibawah ini. Admin sebagai level tertinggi mempunyai fungsi untuk megelola semua data yang ada disistem. Yayasan/keuangan sebagai level ke-2 mempunyai fungsi mengelola laporan keuangan. Petugas TU sebagai level-3 mempunyai fungsi*input* data& transaksi, dan mengelola data transaksi.

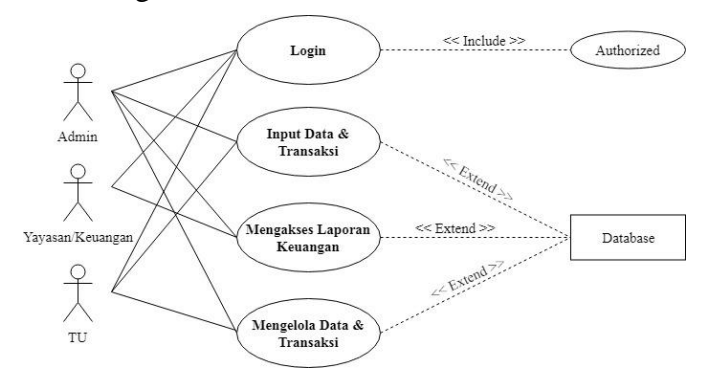

Gambar 2. *Usecase* 

## 2.3.2 *Diagram Activity*

*Diagram Activity* menggambarkan aliran kerja atau aktivitas *user*ke *system*. Masukan *username* dan *password* untuk *login* kehalaman utama. Kemudian akan muncul halaman *dashboard* sebagai halaman utama. *User* meng*input* data seperti data tahun ajaran, data sekolah, data kelas, data siswa dan data transaksi. Setelah semua data terisi kemudian klik menu laporan dan klik tombol cetak/*print*  laporan untuk mencetak laporan. Untuk lebih jelasnya perhatikan gambar 3 dibawah ini.

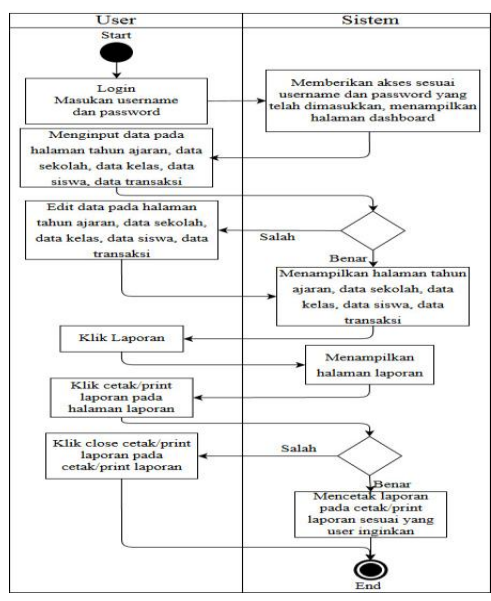

Gambar 3. *Diagram Activity* 

## 2.3.3 *Mockup/ Wire Frame*

*Mockup/Wire Frame* merupakan rancangan awal atau gambaran awal dari *system* pembayaran spp dan keuangan lainya. Halaman awal sistem yaitu *login*, yang dapat digunakan oleh pengguna dengan memasukan *user name* dan *password* yang sudah didapatkan. Kemudian setelah melewati *login* pengguna akan masuk ke halaman utama yaitu *dashboard* yang memiliki beberapa *menu sidebar* seperti : tahun ajaran, data sekolah, data kelas, data siswa, transaksi, data *user*, laporan dan *logout*. Untuk lebih jelasnya perhatikan gambar 4 dibawah ini.

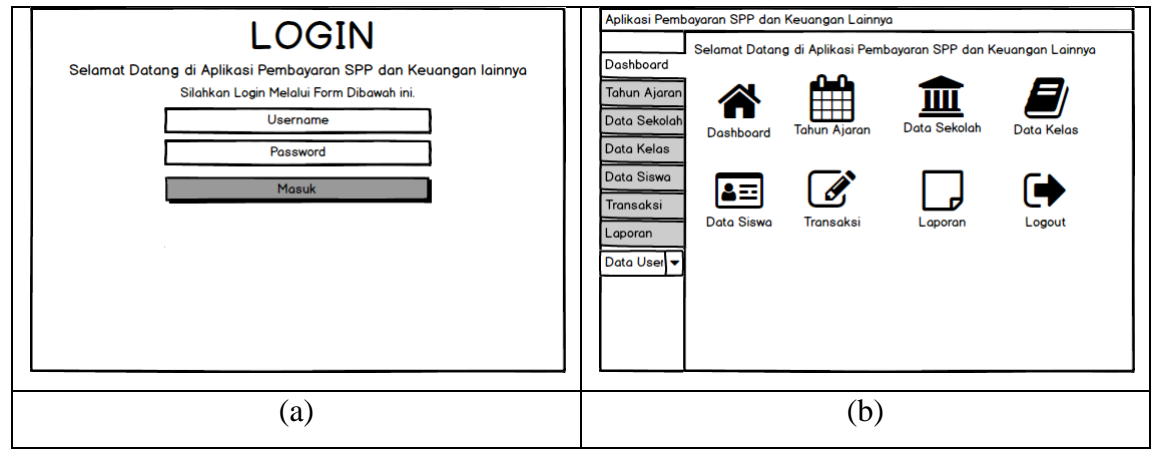

Gambar 4. *Login* (a), *Dashboard* (b)

## 2.3.4 *Entity Relationship Diagram*

*Entity Relationship Diagram* suatu model untuk menjelaskan hubungan antar data dalam basis data. Dalam ERD ini menjelaskan relasi antar table yang mendukung selama proses pengolahan data yang disimpan didalam database. Untuk lebih jelasnya perhatikan gambar 5 berikut.

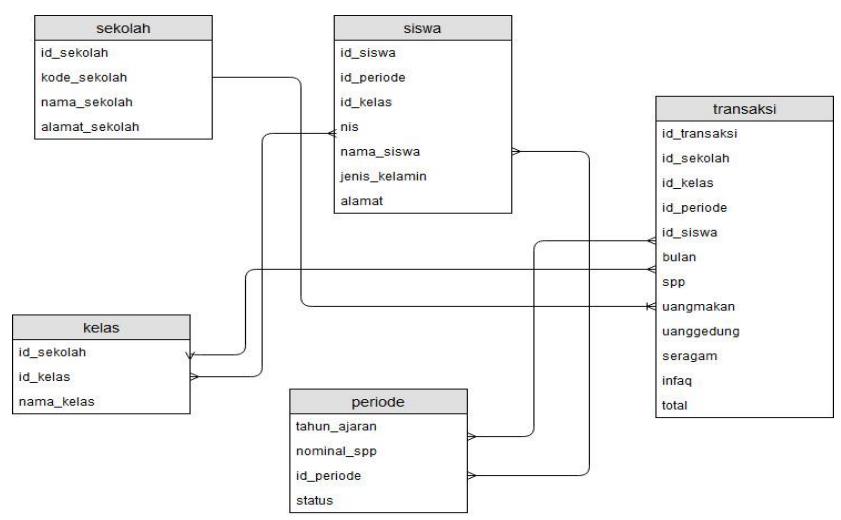

Gambar 5. Entity Relationship Diagram

#### **2.4 Implementasi**

Tahapan Implementasi merupakan tahapan yang untuk menerapkan tahapan-tahapan sebelumnya, yaitu pengimplementasian penulisan program yang akan digunakan untuk pembuatan sistem informasi. Penerapan desain aplikasi yang dibuat menggunakan bahasa pemrograman *PHP*, *text editor notepad++*, *javascript* dan pengolahan basisdata menggunakan *PHP myadmin*.

### **2.5 Testing**

Pengujian *system* ini perlu dilakukan untuk menghindari kesalahan dalam pengerjaan perancangan *system*. Pengujian dapat dilakukan oleh beberapa *user* dan *admin* yang paham dibidang *web*.

#### **2.6 Pemeliharaan**

Tahap ini berfungsi sebagai pemeliharaan sistem agar sistem dapat berfungsi dengan baik sesuai yang diinginkan, dalam pembuatan sistem baru tidak bisa dihindari dari *bug* pada program, maka dari itu *system* ini harus sering dipantau agar sistem berjalan dengan yang diinginkan.

#### **3. HASIL DAN PEMBAHASAN**

Sistem yang dihasilkan dari penelitian ini adalah sistem pembayaran spp dan keuangan lainnya yang mempunyai 4 *user level*, yaitu : admin, ruangtu, yayasan dan keuangan. Tatausaha sebagai pengelola data seperti data transakasi, data siswa, data sekolah, data kelas dan tahun ajaran. Yayasan dan keuangan memiliki halaman yang sama dan hanya bisa mengolah laporan saja. Dashboard sebagai halaman utama dari *system* pembayaran yang mencakup semua menu seperti *dashboard*, tahun ajaran, data sekolah, data kelas, data transaksi ,laporan dan data *user*.

### **3.1. Hasil**

## 3.1.1 *Login*

Halaman *login* (Gambar 6) tampilan pada awal saat web dibuka pertama kali. *Username* dan password diisi terlebih dahulu untuk menuju ke halaman *dashboard*.

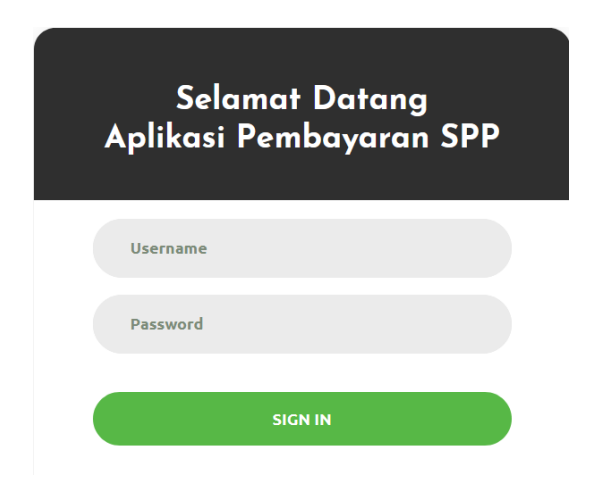

Gambar 6. *Login*

## 3.1.2 Menu *Dashboard*

Menu *dashboard* (Gambar 7) ini terbagi menjadi 4 *user level* sesuai *username* yang terdapat pada aplikasi ini. Pada halaman *dashboard* terdapat beberapa menu yaitu : tahun ajaran, data sekolah, data kelas, data siswa, transaksi, data user, laporan dan logout.

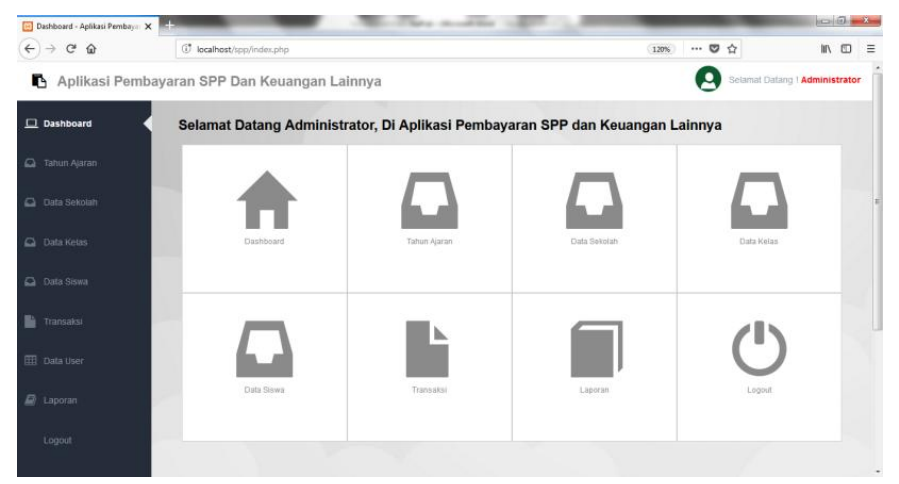

Gambar 7. *Dashboard*

## 3.1.3 Menu Transaksi

Menu transaksi (Gambar 8) dapat di akses oleh *useradmin* dan ruangtu. Hal ini dikarenakan *admin* sebagai *administrator* dan ruangtu sebagai *userinput* pada *system* ini.

|                                   | <b>Transaksi</b>   |       |                 |               |              |                |                      |                |              |              |                  |                     |
|-----------------------------------|--------------------|-------|-----------------|---------------|--------------|----------------|----------------------|----------------|--------------|--------------|------------------|---------------------|
|                                   | + Tambah Transaksi |       |                 |               |              |                |                      |                |              |              |                  |                     |
| Show $10 -$<br>Search:<br>entries |                    |       |                 |               |              |                |                      |                |              |              |                  |                     |
|                                   | Tanggal            | Kelas | Tahun<br>Ajaran | Nama<br>Siswa | <b>Bulan</b> | SPP            | Uang<br><b>Makan</b> | Uang<br>Gedung | Seragam      | Infaq/Qurban | <b>Total</b>     | <b>Action</b>       |
|                                   | 08 Agu<br>2018     | 6A    | 2018/2019       | sinta         | Maret        | Rp.<br>200.000 | Rp.<br>50.000        | Rp.<br>500.000 | Rp. 500.000  | Rp. 50.000   | Rp.<br>1.300.000 | C<br>自              |
|                                   | 08 Agu<br>2018     | 5B    | 2018/2019       | aji           | November     | Rp.<br>50.000  | Rp.<br>100.000       | Rp.<br>100,000 | Rp. 100.000  | Rp. 50.000   | Rp.<br>400.000   | $\overline{a}$<br>Û |
|                                   | 08 Agu<br>2018     | 3A    | 2018/2019       | Ririn         | Agustus      | Rp.<br>100.000 | Rp. 0                | Rp. 0          | <b>Rp. 0</b> | Rp. 0        | Rp.<br>100.000   | $\overline{a}$<br>自 |
|                                   | 09 Agu<br>2018     | 5B    | 2018/2019       | aji           | Desember     | Rp.<br>50.000  | Rp. 0                | <b>Rp. 0</b>   | <b>Rp. 0</b> | Rp. 0        | Rp.<br>50.000    | $\mathbb{Z}$<br>Û   |

Gambar 8. Menu Transaksi

## 3.1.4 Menu Data *User*

Menu data *user* (Gambar 12) hanya bisa diakses oleh *user admin*, sebab menu ini hanya dapat diketahui oleh administrator dari *system* ini. Admin juga bisa menambahkan user, aktif/non-aktifkan user. Jika user menunjukan status non-aktif maka user tersebut tidak bisa mengakses sistem.

|               | <b>Semua Data User</b> |                     |                |                |                    |                |        |
|---------------|------------------------|---------------------|----------------|----------------|--------------------|----------------|--------|
| + Tambah User |                        |                     |                |                |                    |                |        |
|               | Show $10 -$ entries    |                     |                |                | Search:            |                |        |
| No<br>- 4     | Nama Lengkap           | <b>Alamat Email</b> | No Telpon<br>٠ | Alamat Lengkap | <b>Status</b><br>٠ | Action         |        |
| 1             | Ruang TU               | keuangan@gmail.com  |                |                | <b>Non Aktif</b>   | $\alpha$       | 面<br>A |
| $\dot{2}$     | Keuangan               | keuangan@gmail.com  |                |                | <b>Aktif</b>       | $\overline{a}$ | 亩<br>A |
| 3             | Yayasan                | yayasan@gmail.com   |                |                | <b>Aktif</b>       | $\alpha$       | 亩<br>A |
| $\ddot{a}$    | Administrator          | admin@gmail.com     |                |                | Aktif              | $\sqrt{3}$     | 亩      |

Gambar 9. Menu Data *User*

## 3.1.5 Menu Laporan

Menu Laporan (Gambar 10) menu ini dapat diakses oleh *useradmin*, yayasan dan keuangan. Tombol *print* laporan berfungsi untuk mencetak laporan yang ada pada halaman yg dituju. Sedangkan Tombol cetak akan mencetak laporan yang ada *username* tertentu.

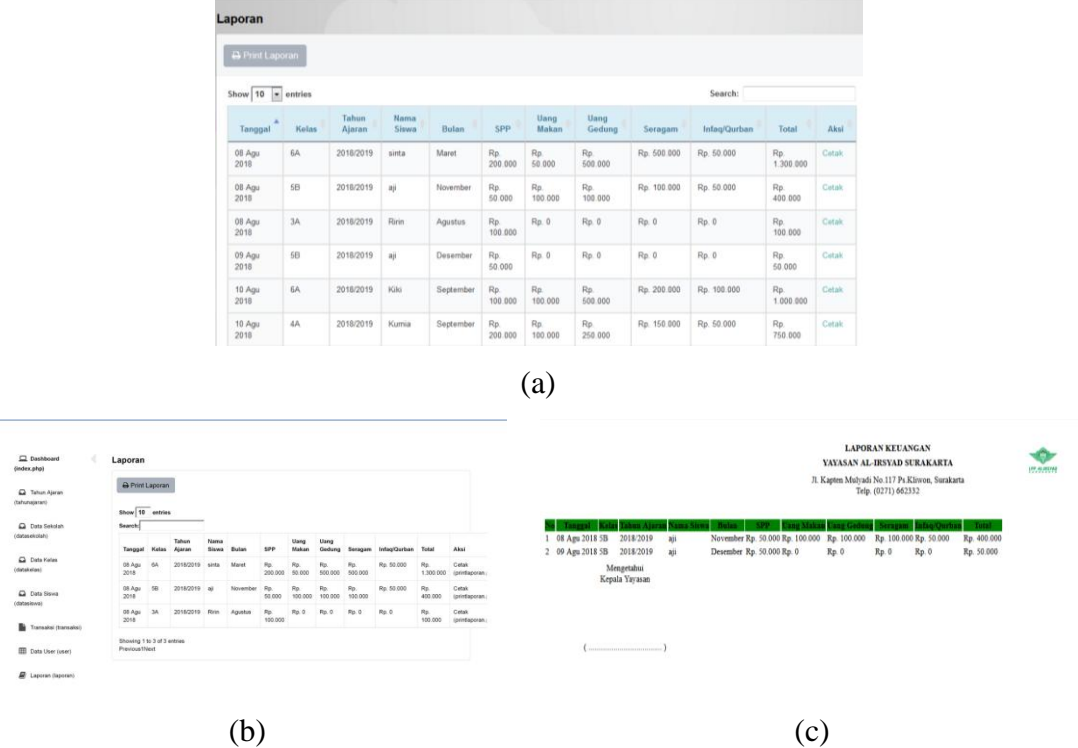

Gambar 10. Menu Laporan (a), *Print* Laporan (b), Cetak Laporan (c)

## **3.2. Pengujian dan Pembahasan**

## 3.2.1 *Metode Black Box Testing*

Pengujian yang penulis pilih yaitu Metode *black box Testing* untuk menguji sistem ini. Metode ini dilakukan untuk pengujian perangkat lunak yang menguji fungsionalitas aplikasi yang bertentangan dengan struktur internal atau kerja fungsional *input/output* dari sistem. Pengujian dilakukan berdasarkan pada *userinterface*, *input/output* dan struktur data dalam *system*. Tabel 1 merupakan tabel hasil pengujian yang menunjukan *system* dapat bekerja dengan baik.

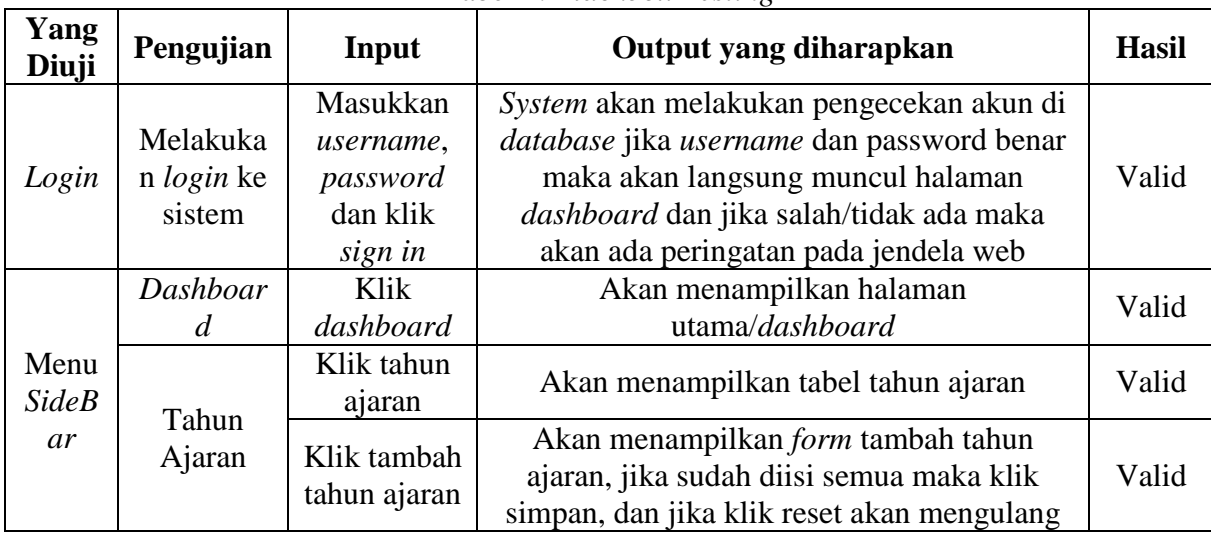

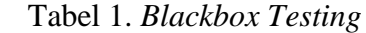

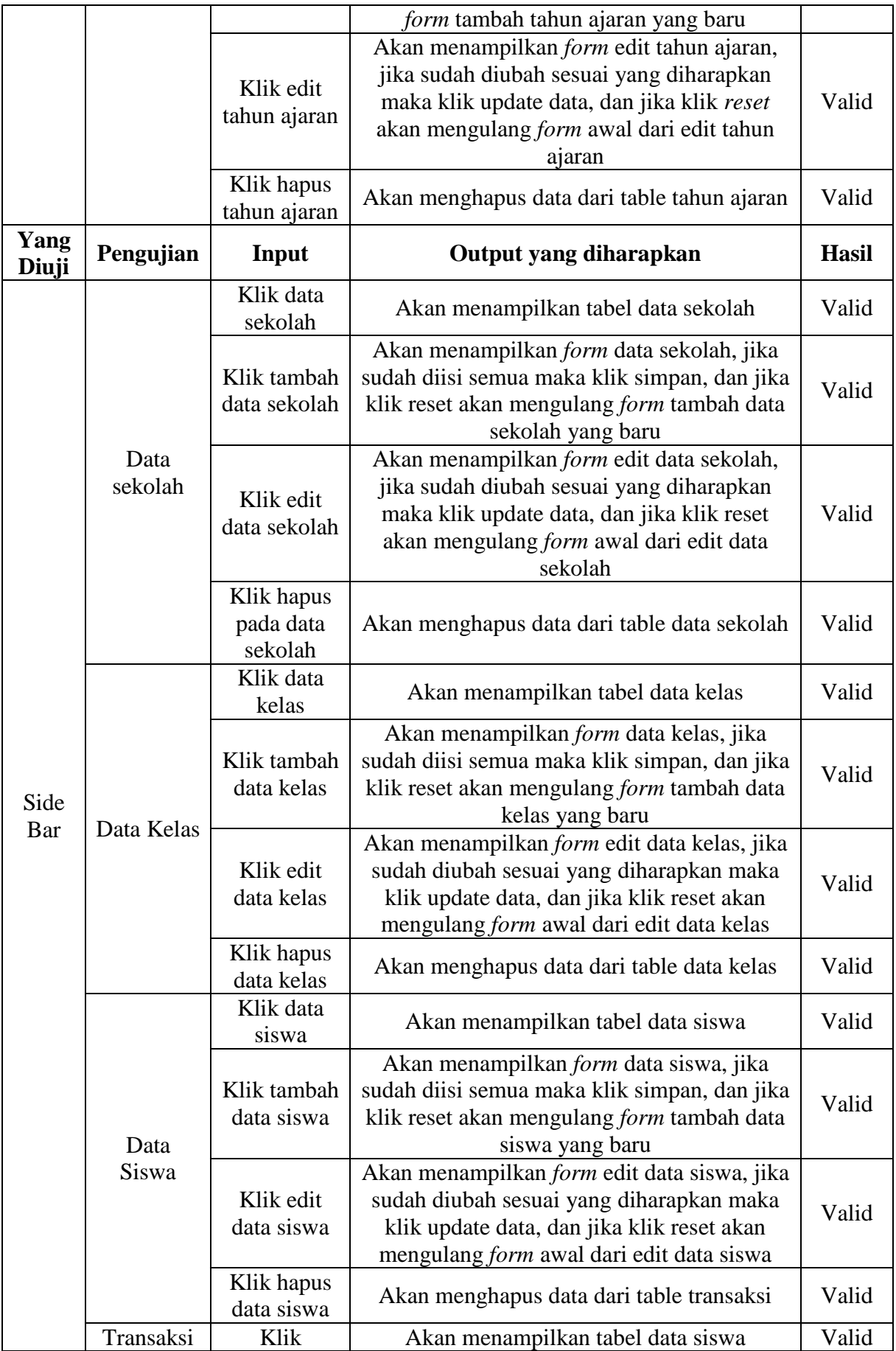

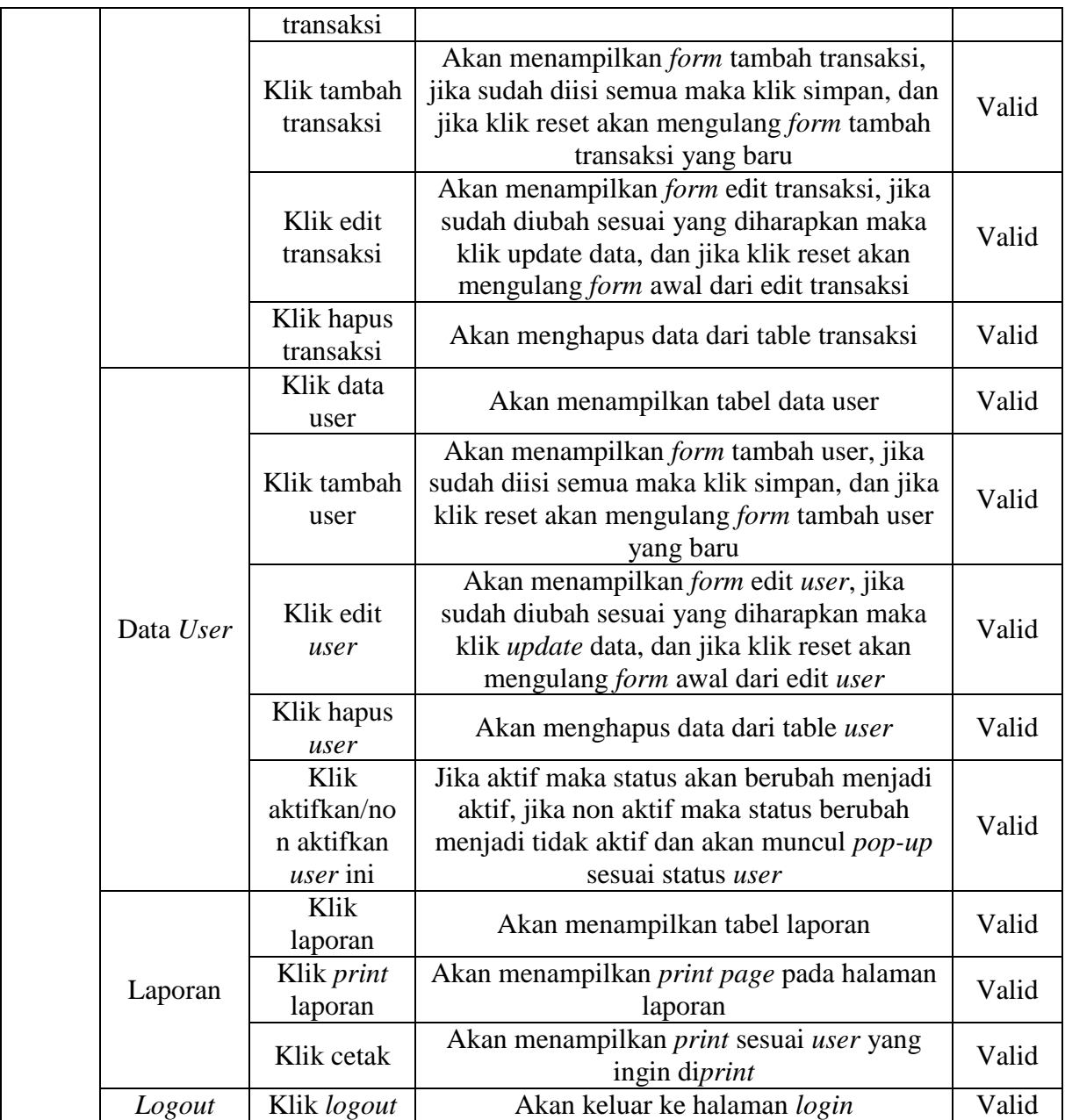

Menurut hasil dari pengujian table *black box testing* diatas bahwa *system* dapat memenehui kriteria dan berjalan lancar. Sehingga dapat memudahkan *user* untuk menggunakan *system* ini dengan baik dan pengguna juga terbantu dengan *system* ini. Namun pada tombol *print* laporan masih ada kendala dibagian *print* laporan yang hanya bisa mencetak *filter* yang diinginkan dengan *print page*.

## 3.2.2 Analisis Kemanfaatan Sistem

Analisis kemanfaatan sistem ini bertujuan untuk memberikan penjelasan dan tatacara kepada user experience untuk menggunakan aplikasi ini, kemudian user experience diminta untuk memberikan hasil dari mencoba aplikasi tersebut dengan cara mengisi kuesioner yang telah disediakan. Pengujian ini melibatkan beberapa karyawan TU, kepala keuangan dan yayasan di Yayasan Pendidikan Al-Irsyad Surakarta.

Hasil kuesioner dihitung menggunakan rumus seperti yang digunakan pada persamaan 1.

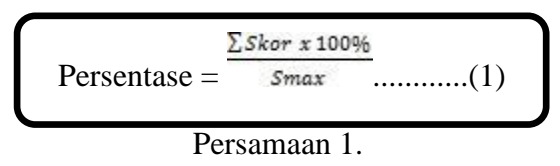

Pada penelitian ini responden berjumlah 5 orang, oleh karena itu **Skor Tertinggi**   $(Smax) = 5x5 = 25.$ 

| N <sub>o</sub> | Kode           |                             | Jumlah Jawaban | Jumlah | Presentase |        |      |     |  |
|----------------|----------------|-----------------------------|----------------|--------|------------|--------|------|-----|--|
|                | Soal           | SS(5)                       | S(4)           | N(3)   | TS(2)      | STS(1) | Skor |     |  |
|                | P <sub>1</sub> | $\overline{2}$              | $\overline{2}$ |        |            |        | 21   | 84% |  |
| $\overline{2}$ | P <sub>2</sub> | $\overline{2}$              |                | 2      |            |        | 20   | 80% |  |
| 3              | P <sub>3</sub> | $\overline{2}$              | $\overline{2}$ |        |            |        | 21   | 80% |  |
| 4              | P4             | 3                           | $\overline{2}$ |        |            |        | 23   | 92% |  |
| 5              | P <sub>5</sub> | $\overline{2}$              | $\overline{2}$ |        |            |        | 20   | 80% |  |
| 6              | P <sub>6</sub> | $\mathcal{D}_{\mathcal{L}}$ | 3              |        |            |        | 22   | 88% |  |
| 7              | P7             | $\overline{2}$              | $\overline{2}$ |        |            |        | 21   | 84% |  |
|                | 84%            |                             |                |        |            |        |      |     |  |

Tabel 2. Hasil pengisian kuisioner dari 5 koresponden.

Keterangan Kode :

- P1 : Informasi yang disediakan system mudah
- P2 : Menu atau fitur system mudah digunakan S : Setuju
- P3 : Sistem yang disediakan mudah dioperasikan N : Netral
- P4 : Sistem bermanfaat bagi pengguna TS : Tidak Setuju
- P5 : Sistem memudahkan untuk pengolahan administrasi
- P6 : Sistem Memberikan informasi secara detail
- P7 : Tampilan pada system menarik
- SS : Sangat Setuju
	-
	-
- 
- **ST** : Sangat Tidak
- S Setuju

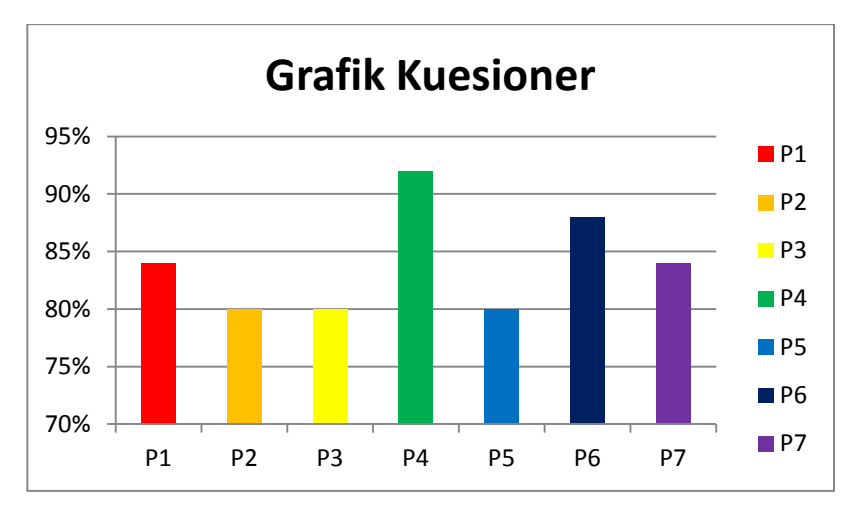

Gambar 11. Grafik hasil persentase kuesioner

Hasil pengujian yang dilakukan terlihat bahwa persentase tertinggi pada pertanyaan P4 yaitu 92%, sedangkan persentasi terendah 80% terdapat pada pertanyaan P2, P3 dan P5. Selain pemberian kuesioner penulis juga melakukan wawancara secara langsung dari beberapa karyawan tu dan perwakilan yayasan untuk memberikan penilaian terhadap sistem yang baru. Mereka merasa lebih terbantu adanya sistem ini dan memudahkan pekerjaan mereka.

## **4. PENUTUP**

Hasil dari penilitian ini yaitu sebuah sistem pembayaran biaya pendidikan di Yayasan Pendidikan Islam Al-Irsyad Surakarta berbasis website dan telah diuji menggunakan *black box testing* dan pengujian kuesioner. Hasil dari uji *blackbox testing* yang dilakukan dapat disimpulkan bahwa semua. Sedangkan hasil dari pengujian kuesioner dengan karyawan yang ada di Yayasan Pendidikan Islam Al-Irsyad Surakarta memiliki hasil 84% yang menyatakan bahwa *system* lebih layak dan dapat berjalan dengan lancar sesuai dengan kebutuhan dari pengguna dan menunjukan bahwa pengguna terbantu dengan adanya *system* ini untuk dapat mempermudah pekerjaan *staff*/pegawai Yayasan Pendidikan Al-Irsyad Surakarta.

Sistem informasi ini sudah sesuai dengan tujuannya dan dapat membantu pengguna di Yayasan Pendidikan Islam Al-Irsyad Surakarta yang nantinya akan meningkatkan kualitas kinerja para staff/pegawai Yayasan Pendidikan Al-Irsyad Surakarta. Namun *system* ini masih perlu pengembangan dan perbaikan sedikit penyempurnaan pada hasil laporan yang hanya bisa mencetak *filter* yang diinginkan dengan *print page* pada tombol *print.*

#### **DAFTAR PUSTAKA**

- Kurniawan, Y. I. (2018). Pembangunan Website Informasi Sekolah DI SMA Negeri KERJO, Karanganyar. *J-ABDIPAMAS (Jurnal Pengabdian Kepada Masyarakat)*, *2*(1), 116-129.
- Khan, B. U. I., Olanrewaju, R. F., Baba, A. M., Langoo, A. A., & Assad, S. (2017). A compendious study of online payment systems: Past developments, present impact, and future considerations. *International Journal of Advanced Computer Science and Applications*, *8*(5), 256-71
- Migunani, F. N. H., & Hayati, M. R. (2013). Sistem Informasi Pembayaran SPP Berbasis Web dan SMS Broadcast (Studi Kasus: SMP Muhammadiyah 03 semarang). *Jurnal TIK Provisi*, *4*(2).
- Muharto, A. A. (2012). Metode Penelitian Sistem Informasi: Mengatasi Kesulitan Mahasiswa Dalam Menyusun Proposal Penelitian.
- Noya, M. (2014). Sistem Informasi Akademik pada Bimbingan Belajar Rumah Terang Bandung. *Program Studi Sistem Informasi, Fakutas Teknik dan Ilmu Komputer, Universitas Komputer Indonesia, Bandung*.
- Nugroho, I. (2016). Transaksi Sistem Informasi Pembayaran SPP Bimbingan Belajar dengan NFC. *Jurnal Ilmiah SINUS*, *14*(1).
- Sudarmilah, E., Supardi, A., & Muliawan, E. A. (2012). Aplikasi Administrasi Laboratorium Pada Rumah Sakit PKU Muhammadiyah Delanggu.

Suryosubroto, B. (2004). *Manajemen pendidikan di sekolah*. Rineka Cipta.